## **Как добавить VPN клиент?**

Для начала вам нужно иметь сгенерированный

После этого нужно зайти в [меню конфигурации прибора](https://docs.bitrek.video/doku.php?id=ru:deviceconf) и перейти на вкладку **Сеть/VPN**

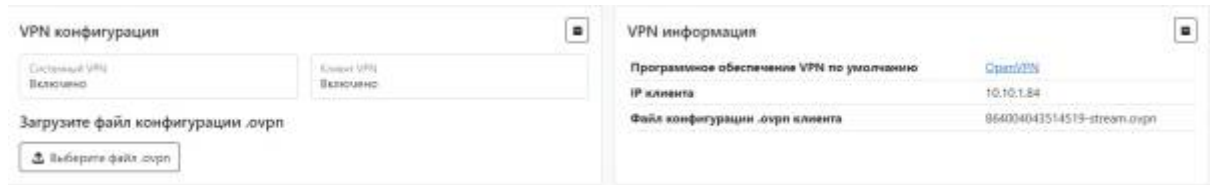

Здесь вам нужно выбрать ваш **.ovpn файл** на компьютере и скачать

Готово! ваш VPN клиент настроен

From: <https://docs.bitrek.video/> - **Bitrek Video Wiki**

Permanent link: **<https://docs.bitrek.video/doku.php?id=ru:vpn>**

Last update: **2024/04/18 12:26**